### **50-pin Jumper Settings**

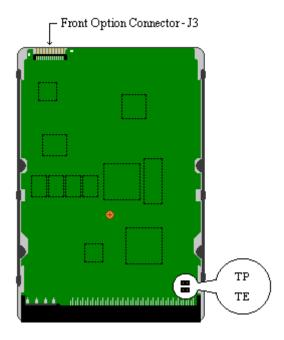

#### **Jumper Settings**

The following describes the jumper options and settings available on the Maxtor® Atlas™ II disk drive.

Maxtor Atlas II was developed by Quantum Corporation prior to its merger with Maxtor.

### **Termination Enable (TE)**

**Enable termination** TE jumper on Disable termination TE jumper off

### **Termination Power (TP)**

Enable termination power TP jumper on

TP jumper off Disable termination power

SCSI ID (A3, A2, A1, A0)

Set drive SCSI ID See ID settings table below

Delay Spin (DS)

Enable spin delay SP jumper off

Disable spin delay SP jumper on

cStagger Spin

Enable spin stagger SS jumper on

Disable spin stagger SS jumper off

**Write Protect** 

WP jumper on **Enable Write Protection** 

Disable Write Protection WP jumper off

#### **Jumper Locations**

The Atlas II disk drive has two locations where user configurable jumpers are found. The primary jumper block (Front option connector J3) for the Atlas II is found on the front edge of the disk drive printed circuit board. Using these jumper pins you can establish the various drive configuration options. The second option jumper block is used to set the Atlas II termination options. This jumper block is found on the printed circuit board at the rear of the drive and is near the SCSI cable connector.

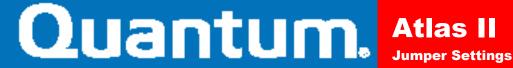

#### 28-Pin Secondary Option Connector

Front Option Connector - J3

Front View

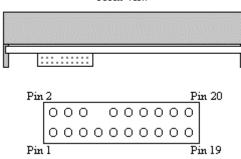

| Pin | Signal        | Pin | Signal       |
|-----|---------------|-----|--------------|
|     |               |     |              |
| 1   | A0            | 2   | logic_gnd    |
| 3   | A1            | 4   | logic_gnd    |
| 5   | A2            | 6   | logic_gnd    |
| 7   | Fault LED     | 8   | key (blank)  |
| 9   | Busy LED      | 10  | Spindle Sync |
| 11  | +5VDC out     | 12  | unused       |
| 13  | Delay Spin    | 14  | logic_gnd    |
| 15  | Stagger Spin  | 16  | logic_gnd    |
| 17  | Write Protect | 18  | logic_gnd    |
| 19  | Spindle Sync  | 20  | logic_gn     |

The drawing above displays the jumper block physical location and pin definitions.

### **SCSI ID Settings**

The following table identifies the various SCSI ID values and the jumper positions required to set them.

| Drive ID | Α0  | <b>A1</b> | A2  |
|----------|-----|-----------|-----|
|          |     |           |     |
| ID 0     | OFF | OFF       | OFF |
| ID 1     | ON  | OFF       | OFF |
| ID 2     | OFF | ON        | OFF |
| ID 3     | ON  | ON        | OFF |
| ID 4     | OFF | OFF       | ON  |
| ID 5     | ON  | OFF       | ON  |
| ID 6     | OFF | ON        | ON  |
| ID 7     | ON  | ON        | ON  |

### **68-pin Jumper Settings**

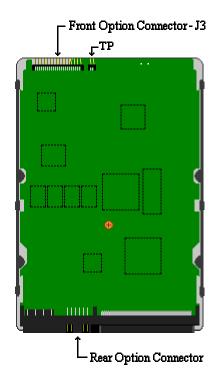

#### **Jumper Settings**

The following describes the jumper options and settings available on the Maxtor® Atlas™ II disk drive. Maxtor Atlas II was developed by Quantum Corporation prior to its merger with Maxtor.

#### **Termination Enable (TE)**

**Enable termination** TE jumper on Disable termination TE jumper off

Note: Termination enable available on SE version only.

#### **Termination Power (TP)**

TP jumper on Enable termination power Disable termination power TP jumper off

#### SCSI ID (A3, A2, A1, A0)

Set drive SCSI ID See ID settings table below

### Delay Spin (DS)

SP jumper off Enable spin delay SP jumper on Disable spin delay

#### Stagger Spin

Enable spin stagger SS jumper on Disable spin stagger SS jumper off

#### Write Protect

**Enable Write Protection** WP jumper on

Disable Write Protection WP jumper off

#### **Jumper Locations**

The Atlas II wide disk drive has two locations where user configurable jumpers are found. The primary jumper block (Front option connector J3) for the Atlas II wide is found on the front edge of the disk drive printed circuit board. Using these jumper pins you can establish the various drive configuration options. The secondary option jumper block provides an alternate method for setting primary drive features. The alternate jumper block is located at the rear of the drive and is incorporated into the SCSI cable connector.

The termination power option setting is located on the front edge of the printed circuit board and is adjacent to the J3 connector.

#### Front Option Connector - J3

#### Front View

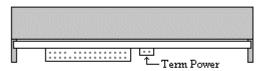

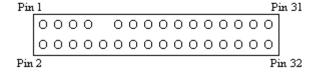

| Pin | Signal                   | Pin | Signal                           |
|-----|--------------------------|-----|----------------------------------|
|     |                          |     |                                  |
| 1   | A3                       | 2   | logic_gnd                        |
| 3   | A2                       | 4   | logic_gnd                        |
| 5   | A1                       | 6   | logic_gnd                        |
| 7   | A0                       | 8   | logic_gnd                        |
| 9   | Key (blank)              | 10  | Fault LED                        |
| 11  | Delay Spin               | 12  | logic_gnd                        |
| 13  | Logic ground             | 14  | <b>Enable Active Termination</b> |
| 15  | Spindle Sync             | 16  | Spindle Sync                     |
| 17  | Busy Led                 | 18  | +5VDC out                        |
| 19  | Write Protect            | 20  | logic_gnd                        |
| 21  | Stagger Spin             | 22  | logic_gnd                        |
| 23  | Enable Narrow Mode       | 24  | logic_gnd                        |
| 25  | Disable Sync Negotiation | 26  | logic_gnd                        |
| 27  | Disable SCSI Parity      | 28  | logic_gnd                        |
| 29  | Disable Unit Attention   | 30  | logic_gnd                        |
| 31  | Customize                | 32  | logic_gnd                        |

| Pin | Signal             | Pin | Signal     |
|-----|--------------------|-----|------------|
|     |                    |     |            |
| 1   | A0                 | 2   | Fault LED  |
| 3   | A1                 | 4   | logic_gnd  |
| 5   | A2                 | 6   | logic_gnd  |
| 7   | A3                 | 8   | Busy LED   |
| 9   | Enable Termination | 10  | logic_gnd  |
| 11  | +5VDC out          | 12  | (reserved) |
|     |                    |     |            |

Note: Enable Termination setting is not supported on the following differential drives:

Atlas II 2.2GB WD

Atlas II 4.5GB WD

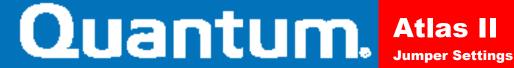

Atlas II 9.1GB WD **SCSI ID Settings**The following table identifies the various SCSI ID values and the jumper positions required to set them.

| Drive ID | Α0  | <b>A</b> 1 | A2  | A3  |
|----------|-----|------------|-----|-----|
|          |     |            |     |     |
| ID 0     | OFF | OFF        | OFF | OFF |
| ID 1     | ON  | OFF        | OFF | OFF |
| ID 2     | OFF | ON         | OFF | OFF |
| ID 3     | ON  | ON         | OFF | OFF |
| ID 4     | OFF | OFF        | ON  | OFF |
| ID 5     | ON  | OFF        | ON  | OFF |
| ID 6     | OFF | ON         | ON  | OFF |
| ID 7     | ON  | ON         | ON  | OFF |
| ID 8     | OFF | OFF        | OFF | ON  |
| ID 9     | ON  | OFF        | OFF | ON  |
| ID 10    | OFF | ON         | OFF | ON  |
| ID 11    | ON  | ON         | OFF | ON  |
| ID 12    | OFF | OFF        | ON  | ON  |
| ID 13    | ON  | OFF        | ON  | ON  |
| ID 14    | OFF | ON         | ON  | ON  |
| ID 15    | ON  | ON         | ON  | ON  |

Free Manuals Download Website

http://myh66.com

http://usermanuals.us

http://www.somanuals.com

http://www.4manuals.cc

http://www.manual-lib.com

http://www.404manual.com

http://www.luxmanual.com

http://aubethermostatmanual.com

Golf course search by state

http://golfingnear.com

Email search by domain

http://emailbydomain.com

Auto manuals search

http://auto.somanuals.com

TV manuals search

http://tv.somanuals.com